## **Excel Cheat Sheet – Sales & Inventory Analysis**

To Find characters/words:

• Highlight the column(s) OR row(s) you wish to search within:

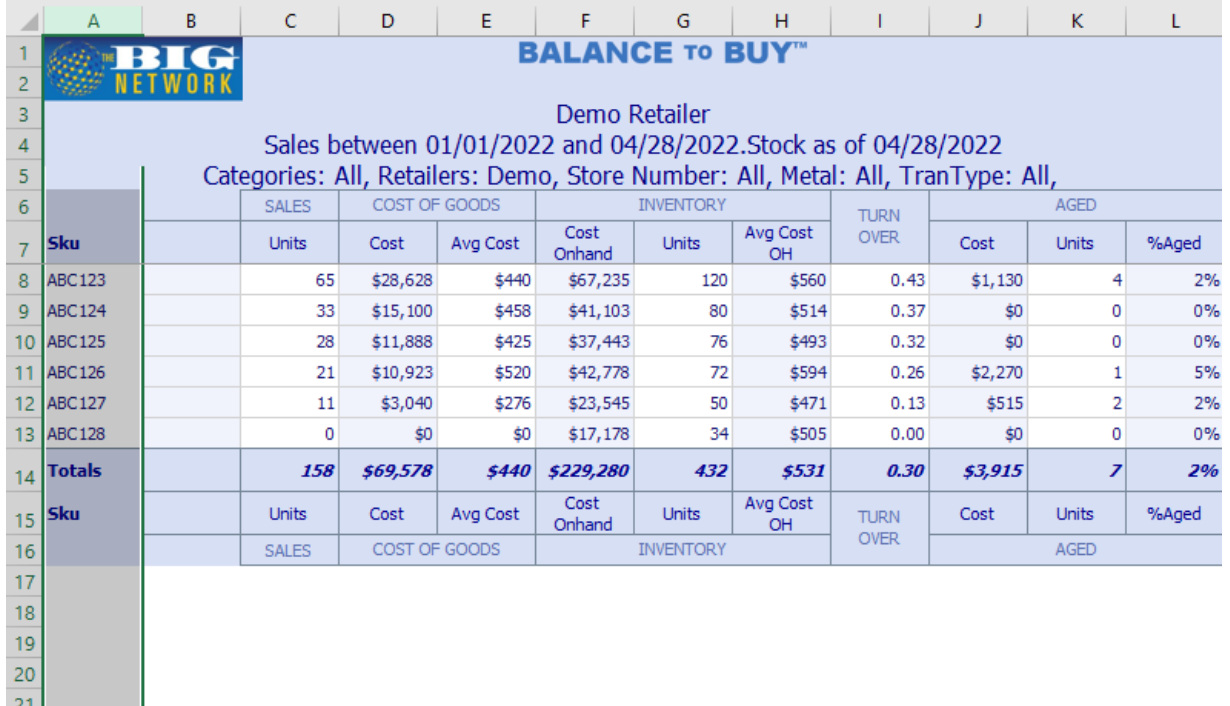

\*NOTE – if you wish to search the whole sheet, simply click on the triangle at the column/row intersection (top left of your screen):

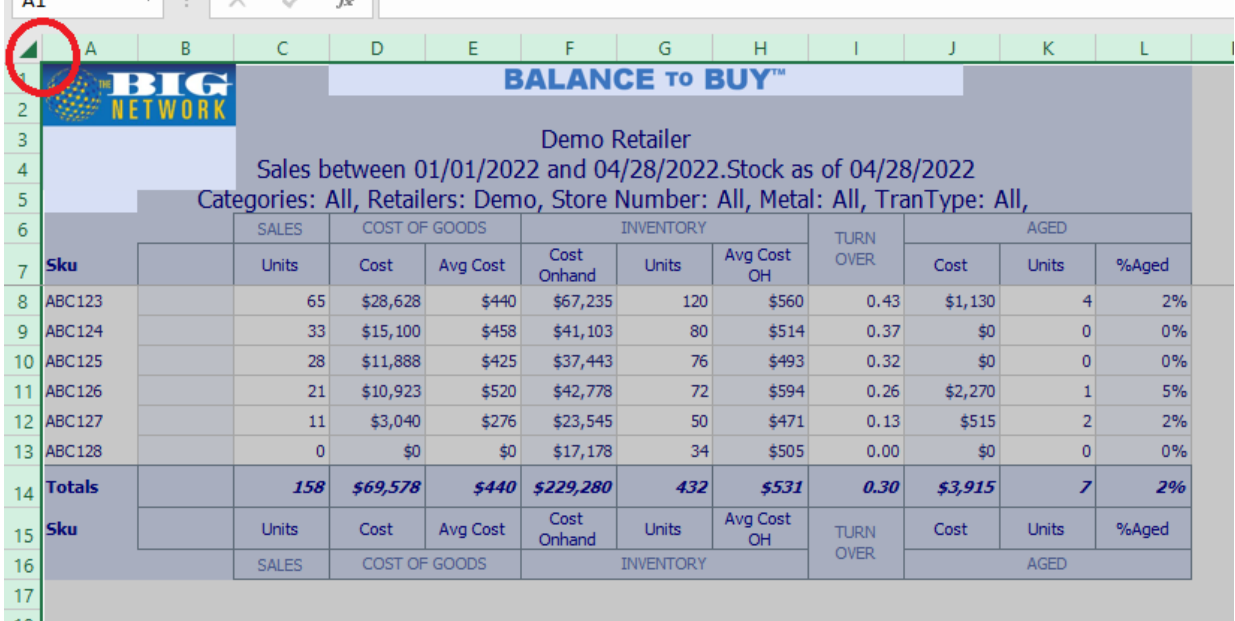

## • Hold down the Ctrl button and hit F:

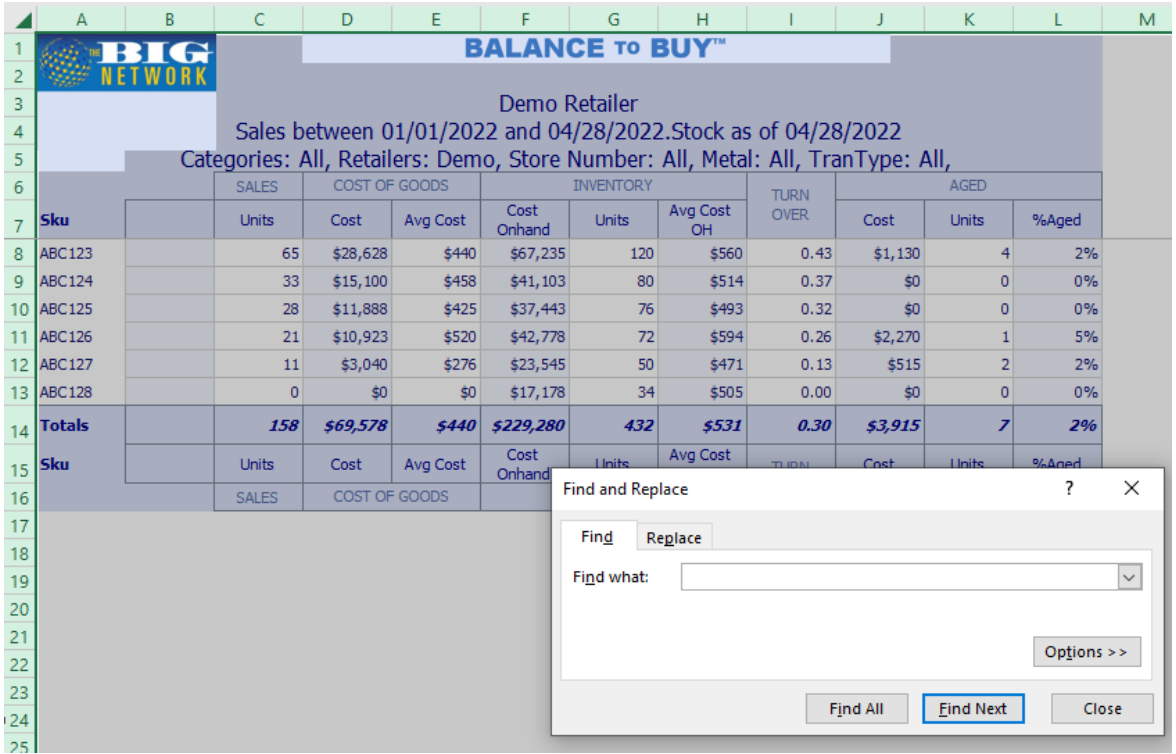

• Type in the characters/words you wish to search for and hit Find Next to highlight each cell containing the search entry one by one:

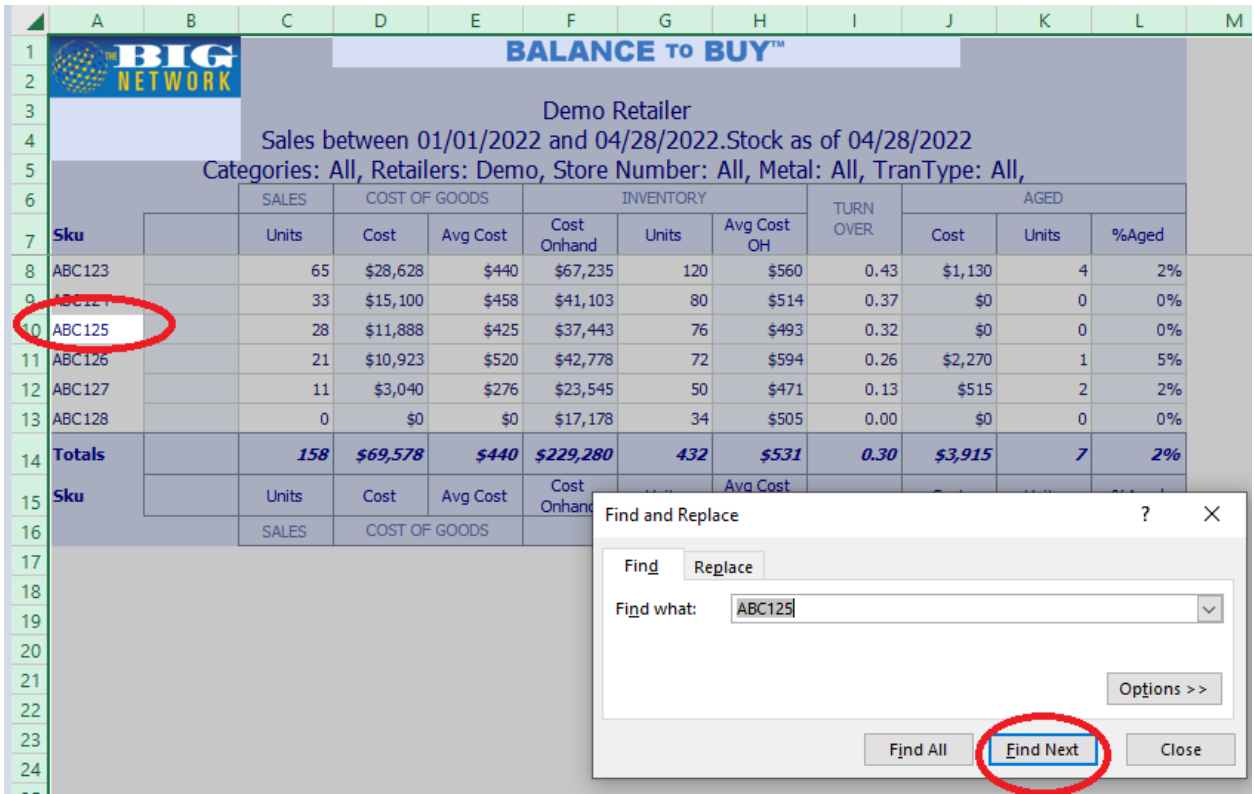

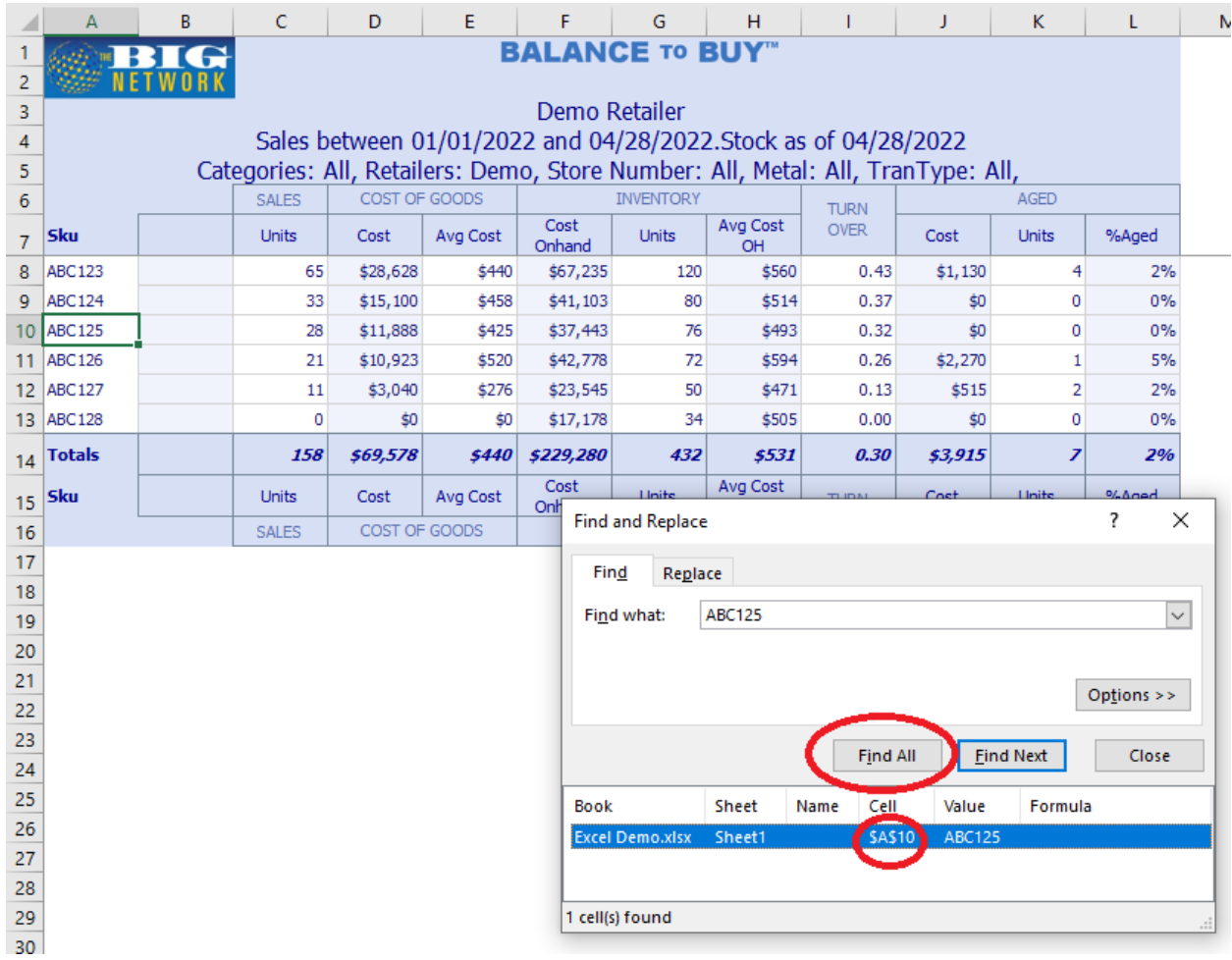

• OR hit Find All for a list of cells in which the search entry appears: